**現在地から目的地までのルートを探索する**

現在地から目的地までの参考ルートを探索し、地図上に表示します。

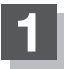

**1** 現在地が測位できていることを確かめる。

「現在地を表示する」B‒12

お願い)

現在地(自車)マークの位置/方向がまちがって いる場合は、修正してください。 「現在地(自車)マークの位置を設定する」F‒18

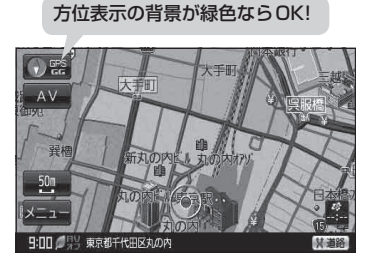

(例)現在地表示画面

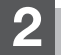

**2** 画面をタッチして地図をスクロールさせ、目的地の地図を表示する。

「地図スクロール(地図を動かす)」B‒15 「地図を拡大/縮小する」B‒8

## **3** カーソル(---)を目的地に合わせ、 [+] (設定)をタッチして 目的地にする をタッチする。

: 参考ルートの探索を始めます。探索完了後全ルート表示画面になります。 案内スタート をタッチすると、ルート案内を開始します。

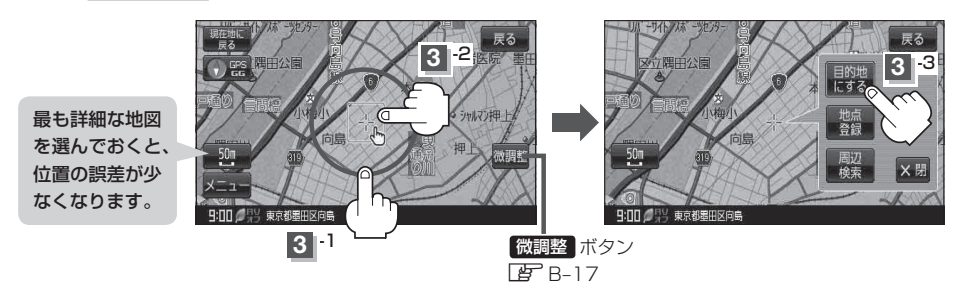

有料道路上に設定するかどうか確認メッセージがでたときは、有料道路(高速道路、都市高速道路を含む)上に設定 する場合は 有料道路 を、一般道路上に設定する場合は 一般道路 をタッチしてください。